## **Adding Course Level Accommodations in Examity Dashboard**

Use the steps below to set course level accommodations for test takers.

1. In the Examity dashboard, click on your desired course, then click on Test-taker tab within the course

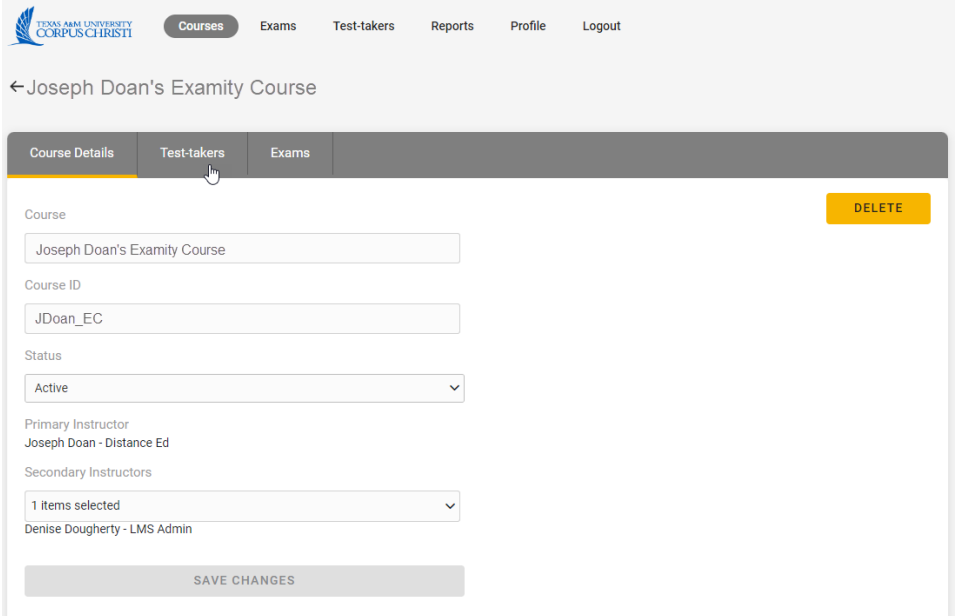

2. Click on the name of the test taker you would like to add the accommodation(s) to

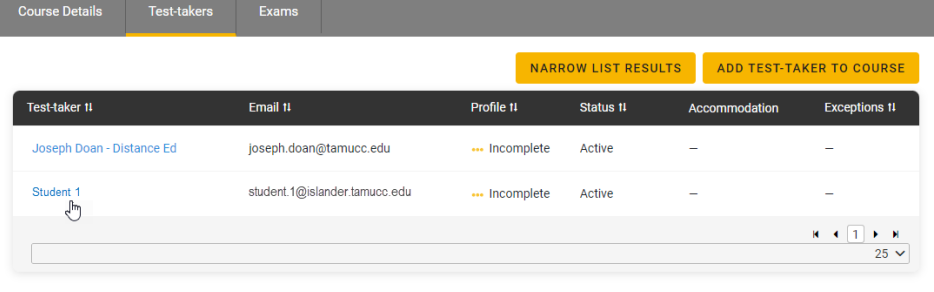

3. From the Test-taker screen, click on the Course tab

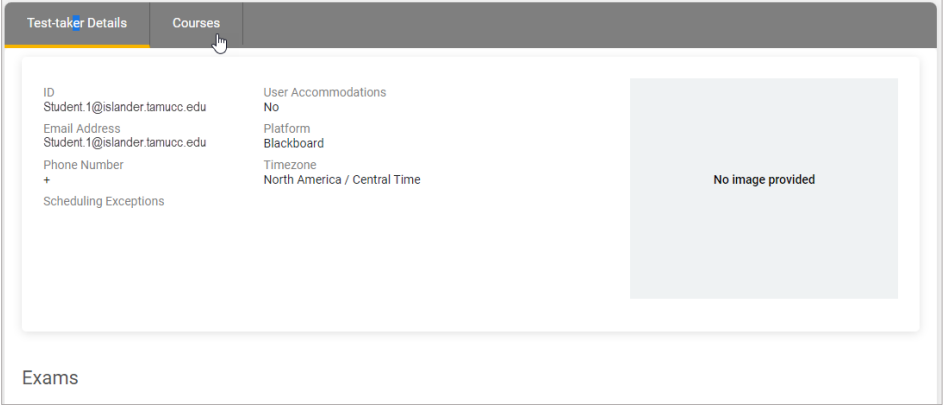

## 4. Click on the pencil icon under the Accommodations column

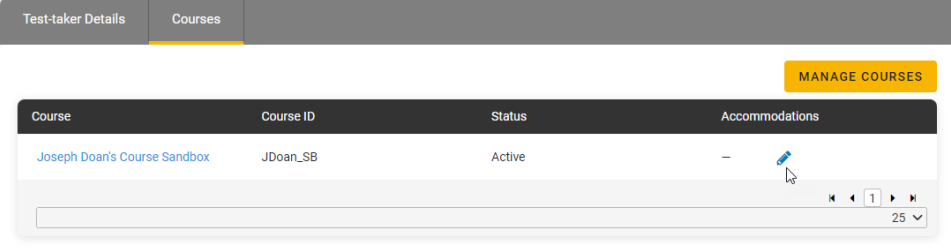

5. Expand and add the required accommodation(s) and click **Save**

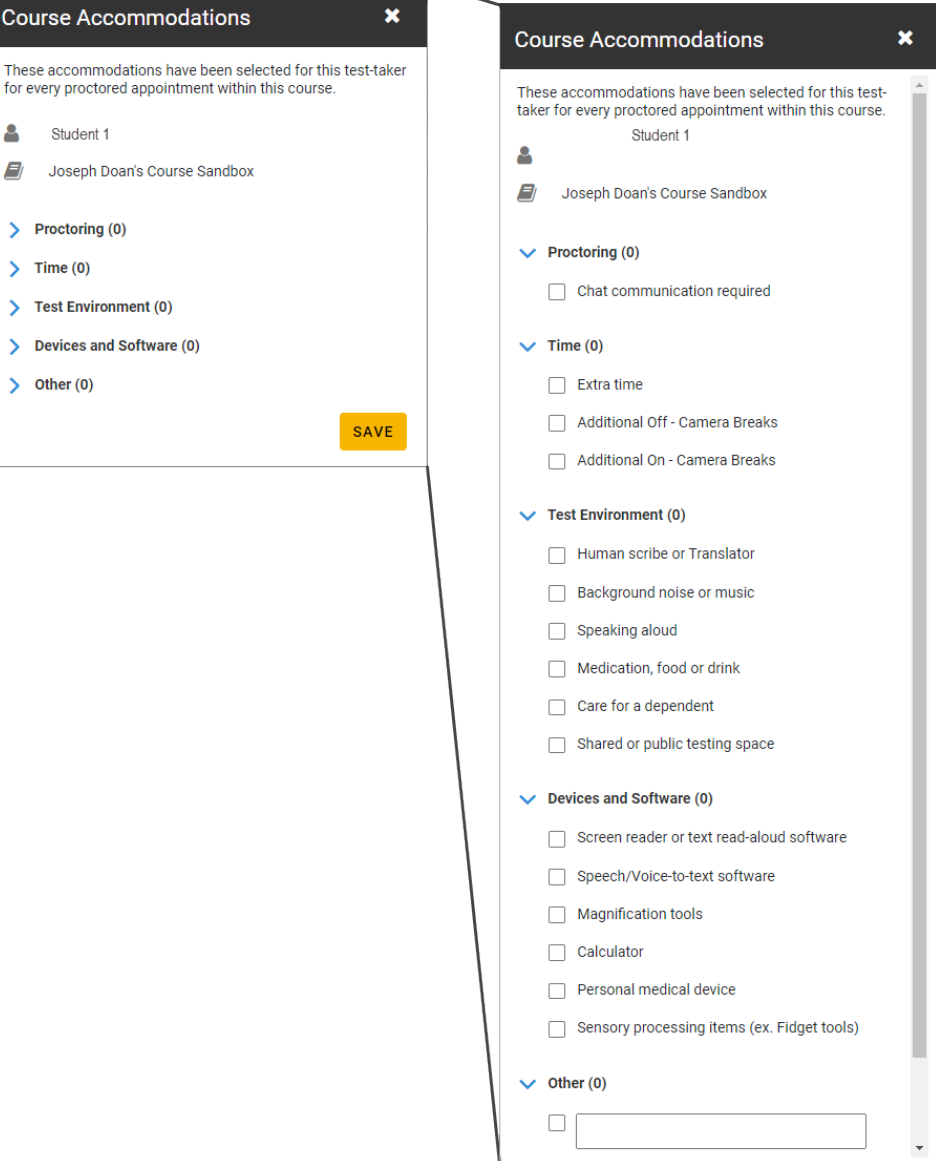